## Búsqueda de picos y ceros

Vamos a usar la función find\_peaks del paquete scipy

La documentación completa la encuentran acá: https://docs.scipy.org/doc/scipy/reference/generated/scipy.signal.find\_peaks.html

```
1
#cargo las librerías necesarias
2
import matplotlib.pyplot as plt #para dibujar
3
from scipy.signal import find_peaks #la funcion find_peaks
4
from scipy.signal import unique_roots #la funcion find_peaks
5
from scipy.misc import electrocardiogram #para cargar datos de prueba
6
import numpy as np #para operaciones matemáticas
```
La función find peaks detecta máximos locales, es decir, puntos que son más altos que los dos puntos a sus lados (¿podríamos usarla para detectar mínimos en lugar de máximos?).

La función nos devuelve peaks , que tiene los índices (las posiciones) de los máximos. Podemos usar esos índices para extraer la posición ( x ) y altura ( y ) de los picos.

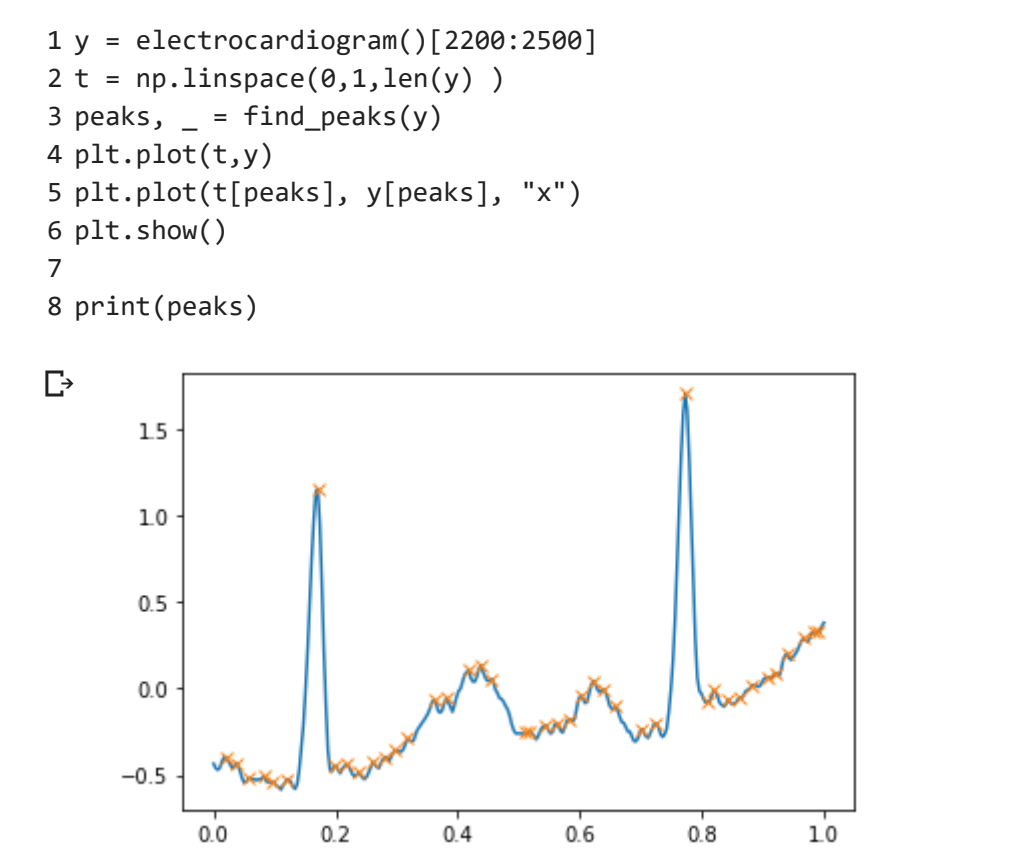

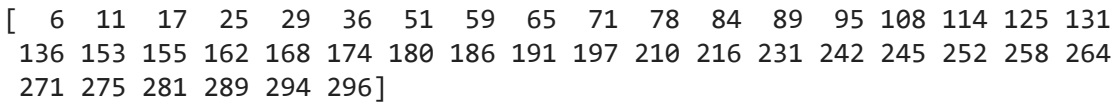

Tiene muchos parámetros que nos permiten elegir cuáles de todos los máximos detectar. En este documento mencionamos los más comunes.

En este primer ejemplo usamos el parámetro height , para detectar sólo los picos que están por encima de cero:

```
1
y = electrocardiogram()[2200:2500]
2 t = npu.inspace(0, 1, len(y))3
4
peaks, _ = find_peaks(y, height=0)
5
plt.plot(t,y)
6
plt.plot(t[peaks], y[peaks], "x")
7
plt.plot(t,np.zeros_like(t), "--", color="gray")
8
plt.show()
```
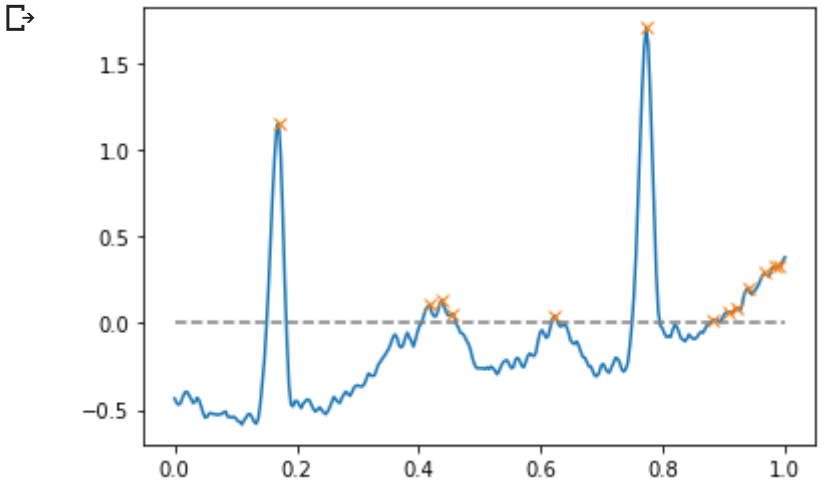

El parámetro distance limita la distancia mínima entre máximos sucesivos. Está en unidades de samples, no de tiempo.

```
1
y = electrocardiogram()[2200:3000]
 2
t = np.linspace(0,1,len(y) )
3
 4
peaks, _ = find_peaks(y, distance=150)
 5
plt.plot(t,y)
 6
plt.plot(t[peaks], y[peaks], "x")
 7
plt.show()
8
9
10
print(np.diff(peaks))
11
print(np.diff(t[peaks]))
```

```
\mathrel{\Box}
```
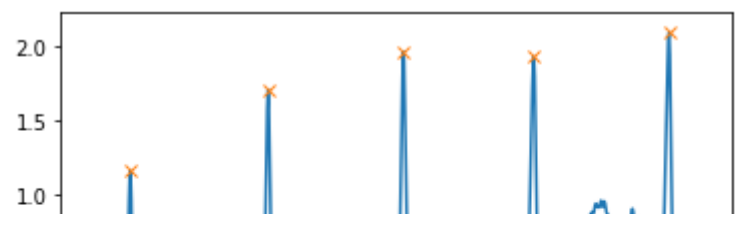

Tiene otros parámetros, como width y prominence . Y la segunda respuesta, properties , nos da información de cada uno de los picos detectados.

```
\sim 1
              || - || = || - || + || + ||\overline{1}1
x = electrocardiogram()[17000:18000]
 2
peaks, properties = find_peaks(x, prominence=1, width=20)
 3
properties["prominences"], properties["widths"]
 4 plt.plot(x)
 . pic.picc(x)<br>5 plt.plot(peaks, x[peaks], "x")
 6
plt.vlines(x=peaks, ymin=x[peaks] - properties["prominences"],
              ymax = x[peaks], color = "C1")7
 8
plt.hlines(y=properties["width_heights"], xmin=properties["left_ips"],
               xmax=properties["right_ips"], color = "C1")
9
10
plt.show()
```
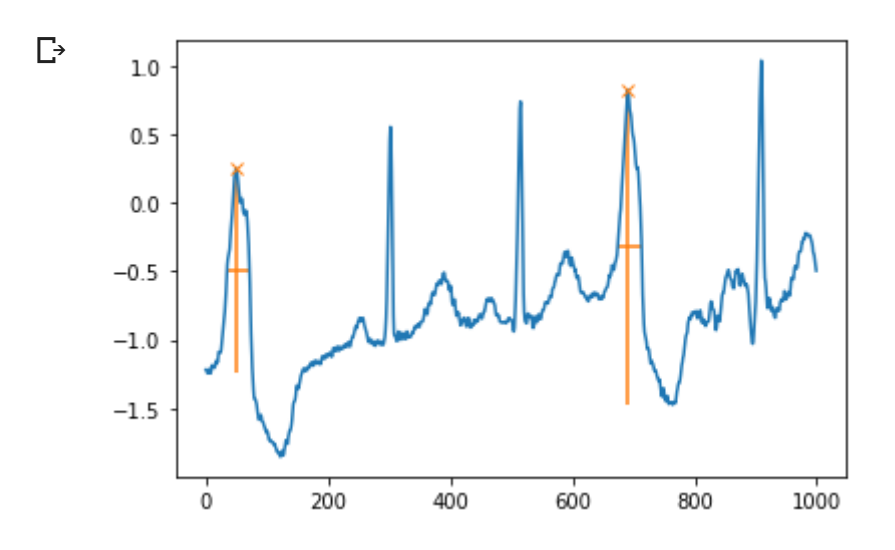

Para estimar las raíces (ceros) de la señal podés utilizar el siguiente código. En la definición de i0 se calculan todos los casos en los que un elemento multiplicado por su anterior es negativo (es decir, cambio de signo). Se infiere de esto que hay ahí adentro al menos una raíz. La otra línea comentada permite seleccionar solo las raíces de pendiente positiva (útil para verificar periodos por ejemplo).

```
1
x = electrocardiogram()[2200:2500]
 2 t = npu.linspace(\theta,1,len(x))
3
 4
i0 = np.nonzero(x[0:-1]*x[1:]<=0)[0]
5
 6
# La siguiente línea la podés descomentar (sacando #) si querés que se ejecute
 7
# i0 = np.nonzero(np.logical_and(x[0:-1]*x[1:]<=0,x[0:-1]<0))[0] # Elige solo las raíce
8
 9
plt.plot(t,x)
10
plt.plot(t[i0], np.zeros_like(t[i0]), "x")
11
plt plot(t np zeros like(t) " " color="gray")
```
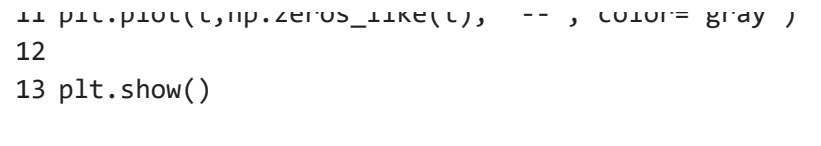

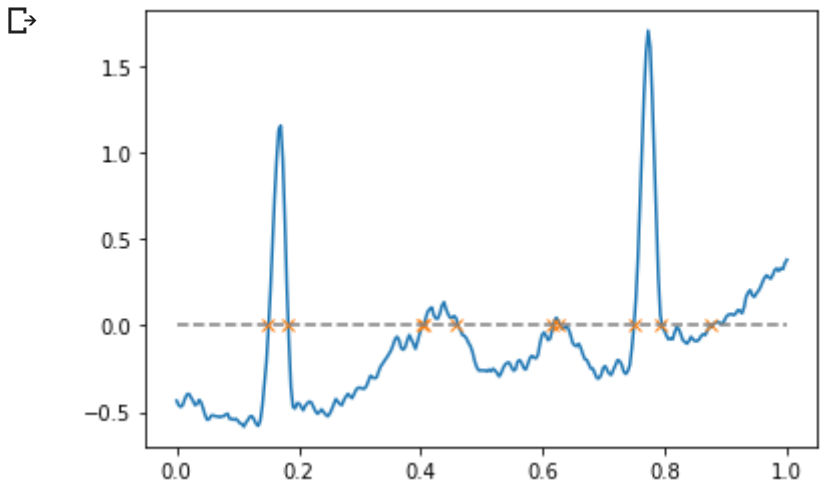

```
1
# Otra forma de calcular ceros
```
 # x0 = np.pad(x, (0, 1), 'wrap') # Se organizan los valores de la señal # tolerancia = 0.001 # Acá podés ingresar la tolerencia al distinguir ceros # i0 = np.delete( np.where(np.diff(np.sign(x0)) != 0)[0] , -1) # Se extraen los índices # i0\_alt = np.delete( np.where(np.logical\_and(np.abs(np.diff(x0)) >= tolerancia, np.d